# **Administración de sistemas en red**

Tomás P. de Miguel Dpto. de Ingeniería de Sistemas Telemáticos

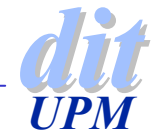

### **Administración de redes**

- ◆ Plan de numeración
- ◆ Interconexión de redes
- ◆ Pruebas de conectividad
- ◆ Servicio de nombres
- ◆ Servicios básicos de red

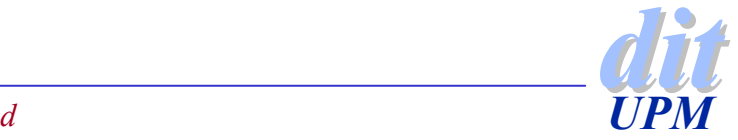

### **Tareas de administración de red**

- ◆ Dirección IP de la máquina
- ◆ Máscara de red, si se usan subredes
- ◆ Dirección de broadcast
- ◆ Router por defecto
- ◆ Dirección de la dirección interna (lookback)
- ◆ Nombre completo de la máquina
- ◆ Dirección de un servidor de nombres

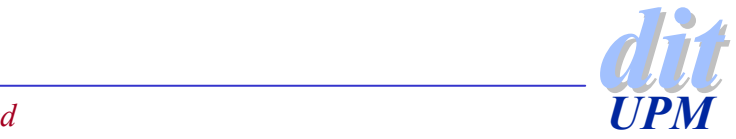

### **Plan de numeración**

- ◆ Las modernas aplicaciones distribuidas consumen mas ancho de banda.
- ◆ Lo normal es dividir la red asignada en subredes.
- ◆ Se utilizan los mismos números, distribuidos en redes con menos estaciones y así se obtienen mas redes
- ◆ En algunos casos se utilizan direcciones falsas para disponer de mas números y se traducen direcciones en el router de salida a Internet.

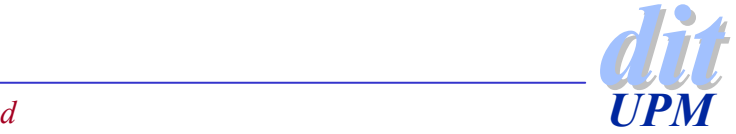

## **Arquitectura IPv4**

#### ◆ Clasificación de direcciones (RFC 1466, RFC 1918)

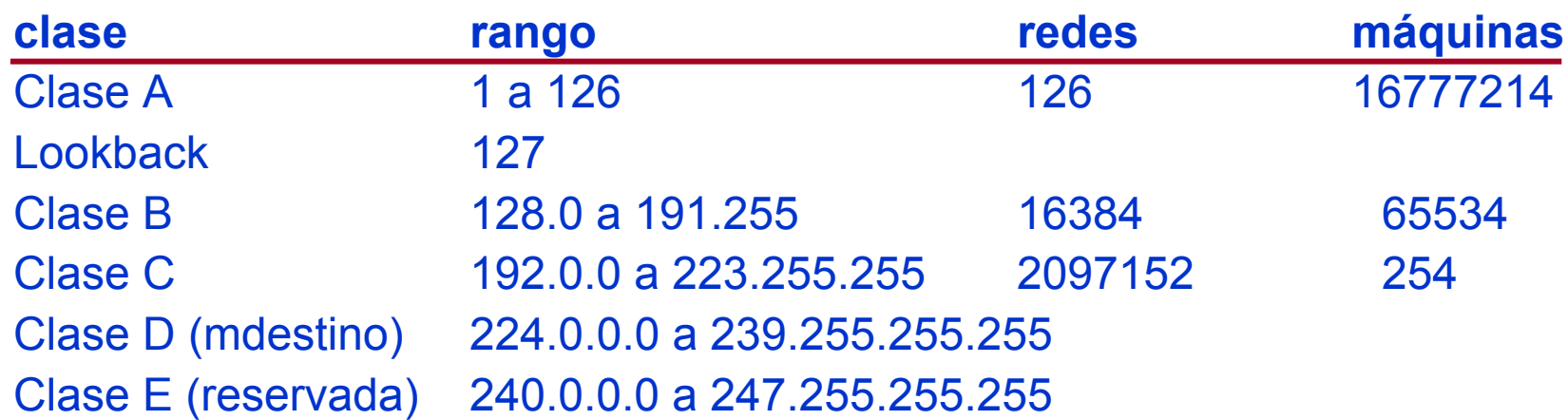

#### ◆ Subnetting y CIDR (Classless InterDomain Routing)

- 4 por falta de direcciones
- 4 agrega máquinas a redes de forma arbitraria
- ◆ se utiliza una máscara (255.255.255.0 es una red con 254 máquinas)

◆ Lookback (127.0.0.1)

- 4 utiliza los protocolos IP dentro de la misma máquina
- $\rightarrow$  no se pasa por el interfaz físico
- ◆ se utiliza para servicios locales

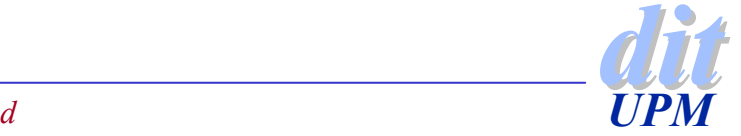

### **Arquitectura IPv4**

#### ◆ Difusión por broadcast

- <sup>4</sup>En via un mensaje en un solo paquete a todas las estaciones de una red.
- Hay varios niveles de difusión
	- estación dir. destino accede a
	- $10.0.1.1$ 10.0.1.1 255.255.255.255 todas las de la red
	- $10.0.1.1$ 10.0.1.255 todas las de la subred
	- $10.0.1.1$ 10.0.1.1 10.255.255.255 todas las de la red 10
	- $\cdot$  10.0.1.1 10.0.1.1 8.255.255.255 todas las de la red 8
- ◆ Se utiliza para mantenimiento y con algunos protocolos **BOOTP, DHCP o RARP**
- ◆ Multidestino (Multicast)
	- Se distribuye solo a grupos de máquinas
	- <sup>4</sup>IGMP ayuda a registrar en un router un host en un grupo
	- DVRMP o PIM para distribuir paquetes por Internet

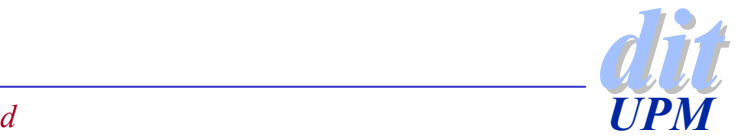

### **Ficheros de configuración**

- ◆ Nombre de la máquina 4/etc/HOSTNAME o /etc/hostname
- ◆ Máquinas conocidas /etc/hosts
- ◆ Redes conocidas /etc/networks
	- $\blacktriangleright$  lookback 127.0.0.0
	- $\blacktriangleright$  localnet 138.4.5.0
	- $\bullet$  ditnet  $138.4.2.0$
- ◆ Para adivinar los IP desconocidos /etc/host.conf
	- $\rightarrow$  order hosts, bind
	- $\rightarrow$  multi on

◆ Configuración del servicio de nombres /etc/resolv.conf

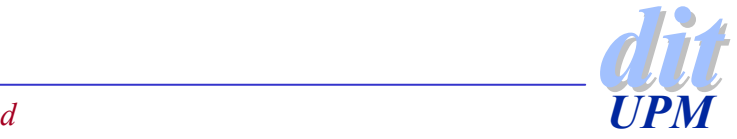

# **Configuración de interfaces de red**

- ◆ Directorio /etc/sysconfig/network-scripts 4DEBIAN /etc/network/interfaces
- ◆ Ifconfig : para configurar y supervisar
	- $\blacktriangleright$  ifconfig interfaz direccion
	- $\blacktriangleright$  ifconfig eth0 inet 138.4.2.10 \
		- netmask 255.255.255.192 broadcast 138.4.2.63
	- $\rightarrow$  comprobación: ifconfig eth0

#### ◆ Subinterfaces

- ▶ Una interfaz física y varias lógicas
- 4Varias direcciones sobre la misma interfaz física
- Por ejemplo:
	- eth0
	- eth0:1
	- eth0:2

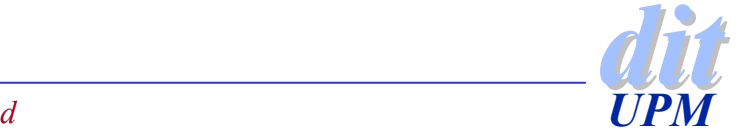

### **Encaminamiento**

#### Política de configuración de la red

- <sup>4</sup>La red se configura con rutas estáticas
- ▶ La red se configura dinámicamente
- Se aplica una estrategia combinada
	- se activan rutas dinámicas durante un tiempo
	- $\bullet$ se fija el resultado como un plan de rutas estáticas.
- ◆ Configuración de rutas
	- $\rightarrow$  desde donde estamos
	- $\rightarrow$  por donde hay que salir para llegar a donde queremos
		- destino pasarela
- ◆ Las rutas se configuran en el núcleo
	- <sup>4</sup>/sbin/route : para examinar y configurar las rutas

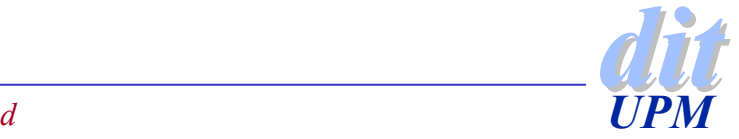

### **Protocolos de encaminamiento**

#### ◆ Estático (route)

- ◆ Routing Information Protocol (RIP)
- ◆ Open Shortest Path First (OSPF)
- ◆ Interior Gateway Routing Protocol (IGRP)
- ◆ External Gateway Protocol (EGP)
- ◆ Border Gateway Protocol (BGP)
- ◆ Distance Vector Multicast Routing Protocol (DVMRP)

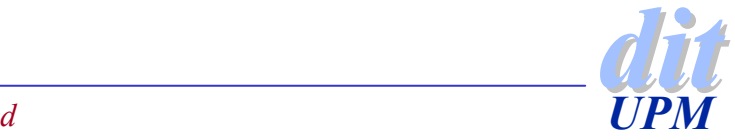

### **Ajuste de rutas**

- ◆ Encaminamiento estático
	- $\blacktriangleright$  más sencillo, para pocos movimientos, sin alternativas
	- $\bullet$  route add -net 138.4.2.64 \

netmask 255.255.255.192 \

gw 138.4.2.5

Ruta por defecto : route add default gw 138.4.2.1

- ◆ Encaminamiento dinámico
	- $\rightarrow$  para varias interfaces
	- ▶ ICMP redirect
	- $\rightarrow$  difusión de rutas con RIP (routed)
- ◆ Supervisión de la red
	- $\triangleright$  traceroute 192.138.3.4
	- $\triangleright$  netstat -a
	- $\rightarrow$  tcpdump port route
	- <sup>4</sup>http://samspade.org/classic/

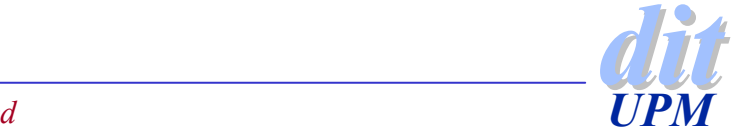

### **/sbin/route**

#### ◆ Argumentos

- **add para añadir rutas**
- $\blacktriangleright$  del para eliminar rutas

#### $\blacklozenge$  Información

- **Destination: red destino**
- Gateway : pasarela
- $\blacktriangleright$  Netmask : máscara
- <sup>4</sup>Flags : U=arriba,H=sistema,G=pasarela,D=dinámica
- <sup>4</sup>Metric : coste de aplicar esa ruta (no actua en el kernel)
- $\triangleright$  Ref : rutas que dependen de esta
- <sup>4</sup>Use : numero de veces que se ha usado esta ruta
- 4Iface : interface asociada a la ruta

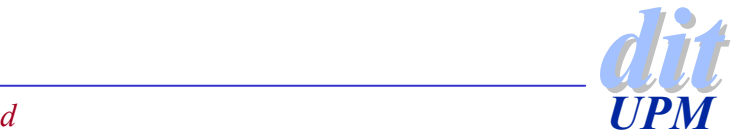

### **úmeros IP y nombres**

- ◆ Para recordar más facilmente las direcciones de las máquinas se emplean nombres.
- ◆ Los nombres se componen de:
	- hombre de máquina
	- $\bullet$  nombre de dominio
	- ▶ 138.4.2.10 sanson.dit.upm.es
- ◆ Los nombres son independientes de los números de red, las direcciones de máquina o las rutas de acceso.
- Las aplicaciones necesitan localizar
	- **Ios nombres asociados a un número de máquina**
	- **Ios números de máquina asociados a un nombre**

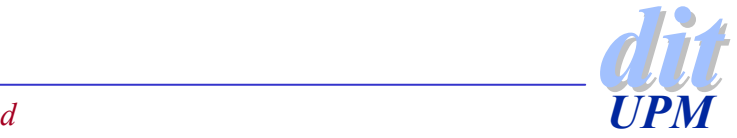

### **Tabla de máquinas**

#### ◆ Fichero /etc/hosts

#### ◆ Puede incluir máquinas en una o varias redes

#### ◆ La tabla de máquinas incluye:

- 127.0.0.1 localhost localhost.localdomain138.4.2.9 itaca fax news nis itaca.dit.upm.es 138.4.2.9 mail mail.dit.upm.es
- 138.4.2.10 sanson dns sanson.dit.upm.es
- 138.4.2.13 yeti dns2 yeti.dit.upm.es
- 138.4.2.13 mail2 mail2.dit.upm.es
- 138.4.2.60 loro www ftp proxy hora loro.dit.upm.es
- 138.4.3.171 lince lince.dit.upm.es
- 138.4.23.170 cajon cajon.dit.upm.es

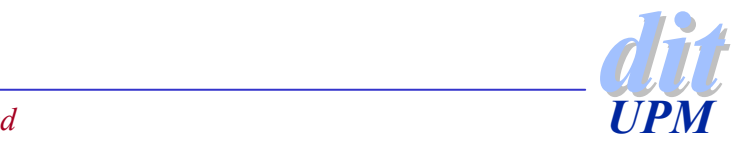

### **Servicios básicos de la red**

#### ◆ Servicio de nombres

- **DNS (Domain Name Server)**
- **NIS (Network Information Service)**
- ◆ Configuración a través de la red
	- <sup>4</sup>BOOTP (BOOT Protocol)
	- ▶ DHCP (Dynamic Host Configuration Protocol)
- ◆ Identificación de usuarios en red
	- ▶ PAM (pluggable authentication module)
		- es el procedimiento mas flexible en UNIX
	- $\blacktriangleright$  SMB
		- cuando la conexión es con equipos Windows
	- ▶ LDAP (Lightweight Directory Access Protocol)
		- mas flexible que DNS o NIS
		- no está integrado en libc

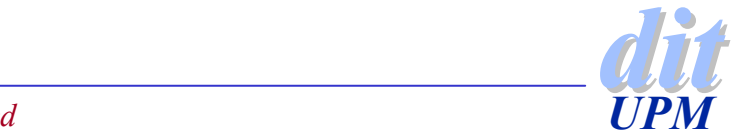

### **Modelo de aplicaciones distribuidas**

#### ◆ Modelo cliente - servidor

#### ◆ Tipos de servicios

- <sup>4</sup>Diseño centrado en la comunicación (telnet)
	- 1. Definir el protocolo.
	- 2. Diseñar el formato de los mensajes.
	- 3. Diseñar cliente y servidor.
- <sup>4</sup>Diseño centrado en la aplicación (nfs)
	- 1. Diseñar la aplicación como un programa convencional.
	- 2. Dividir el programa en piezas.
	- 3. Añadir un protocolo para hacer que cada pieza pueda ejecutar en una máquina diferente.

◆ Un servidor para varios servicios inet <sup>4</sup>un solo demonio varios puertos

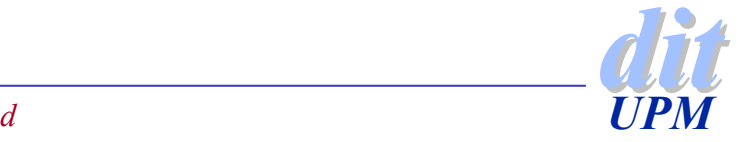

### **Identificación de servicios con puertos**

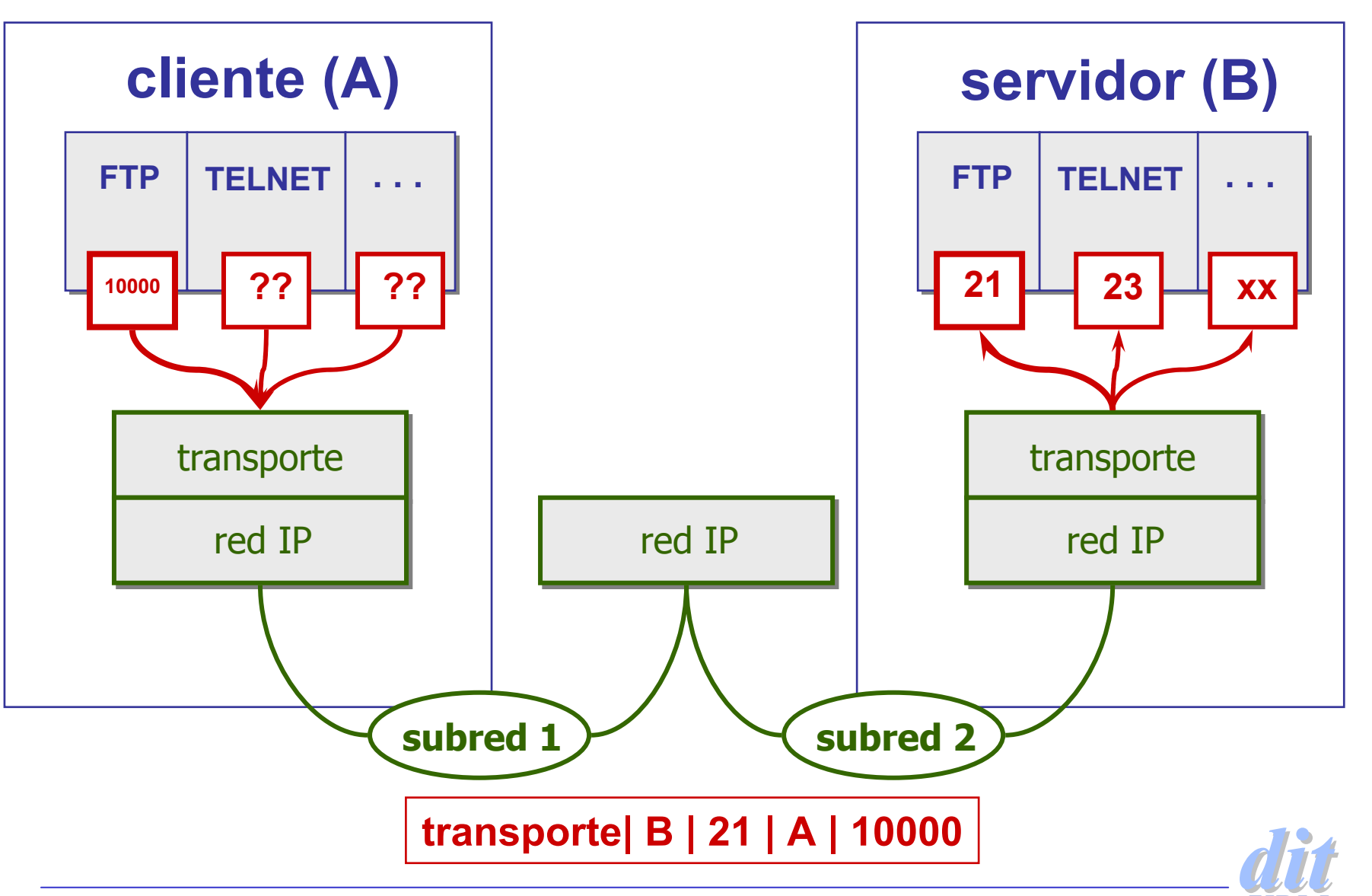

*Administración de redUPM*

### **Servicios de acceso remoto**

- ◆ Conexión remota: telnet y rlogin
- ◆ Ejecución remota: rsh
- ◆ Copia remota: rcp
- ◆ Obligan a identificar al usuario
	- <sup>4</sup>el mismo en las dos máquinas
	- 4información de identificación en la conexión
	- Se puede aceptar siempre a un usuario o una máquina
		- \$HOME/.rhosts
		- /etc/hosts.equiv
- ◆ El servicio solo se puede configurar en un puerto privilegiado ( <1024)
- ◆ Para evitar problemas de seguridad utilizar ssh

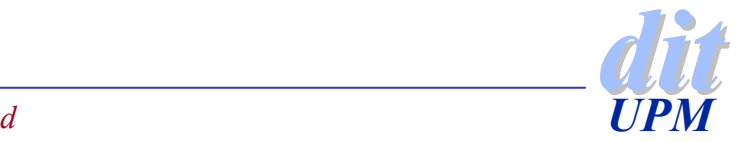

### **Control de acceso**

- ◆ Se trata de que solo ciertos usuarios o ciertas máquinas tengan acceso a los servicios locales
- ◆ El control se consigue a través de un demonio que se llama tcpd
	- Cuando alguien demanda un servicio pasa por TCPD:
		- primero evalua los permisos y
		- después ejecuta el servicio
- ◆ Configuración de permisos
	- ▶ /etc/hosts.allow y /etc/hosts.deny
		- servicio:usuario
	- $\blacktriangleright$  Ejemplos
		- ALLOW= in.ftpd : 192.168.1 (solo a los de la red)
		- DENY= ALL : ALL (nada permitido desde ningún sitio)
		- allow tiene prioridad sobre deny

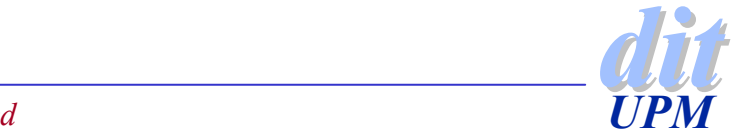

## **TCPwrapper**

#### ◆ Esta compuesto por

- ◆ un demonio (TCPD) y
- $\rightarrow$  una biblioteca (libwrap0)

#### Algunos servicios usan directamente la biblioteca

- $\blacktriangleright$  sendmail
- $\bullet$  mountd
- $\rightarrow$  portmap

#### ◆ Ejemplos de host.allow

ALL: LOCAL in.tftpd : 128.5.1 in.tftpd : 128.5.1.0 / 255.255.255.192

#### ◆ Ejemplos de host.deny

ALL : PARANOID in.tftpd :  $ALL : \$ (/usr/bin/finger -l@%h | /usr/sbin/sendmail -s %d -%h root)&

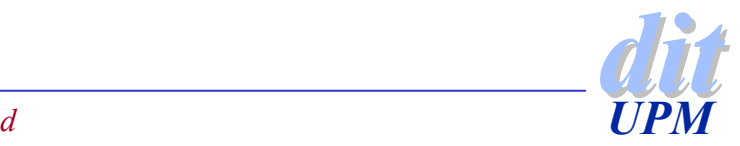

### **Sincronización de tiempo**

#### Necesaria para el buen funcionamiento de muchos servicios

- 4correo electrónico
- $\blacktriangleright$  sistemas de ficheros distribuidos
- ◆ NTP: Network Time Protocol (RFC1305)
	- <sup>4</sup>Protocolo para sincronizar el tiempo entre dos máquinas
	- Sincroniza con errores de decenas de milisegundos
	- 4Utiliza un GPS o la sincronización con varios servidores remotos
	- <sup>4</sup>Servidores públicos http://www.eecis.udel.edu/~ntp

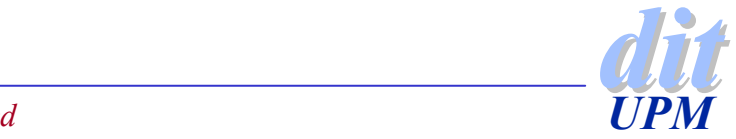

### **Arquitectura del servicio**

- ◆ Los servidores se configuran en stratums
- ◆ El primero es un maestro de tiempo
	- 4 relojes atómicos
	- 4 GPS
- ◆ Los clientes se conectan a servidores secundarios que pueden coordinarse entre sí
- ◆ Los clientes pueden recibir la hora por multicast difundida desde un servidor de zona.
- ♦ Utilizar los servidores más próximos a uno mismo.

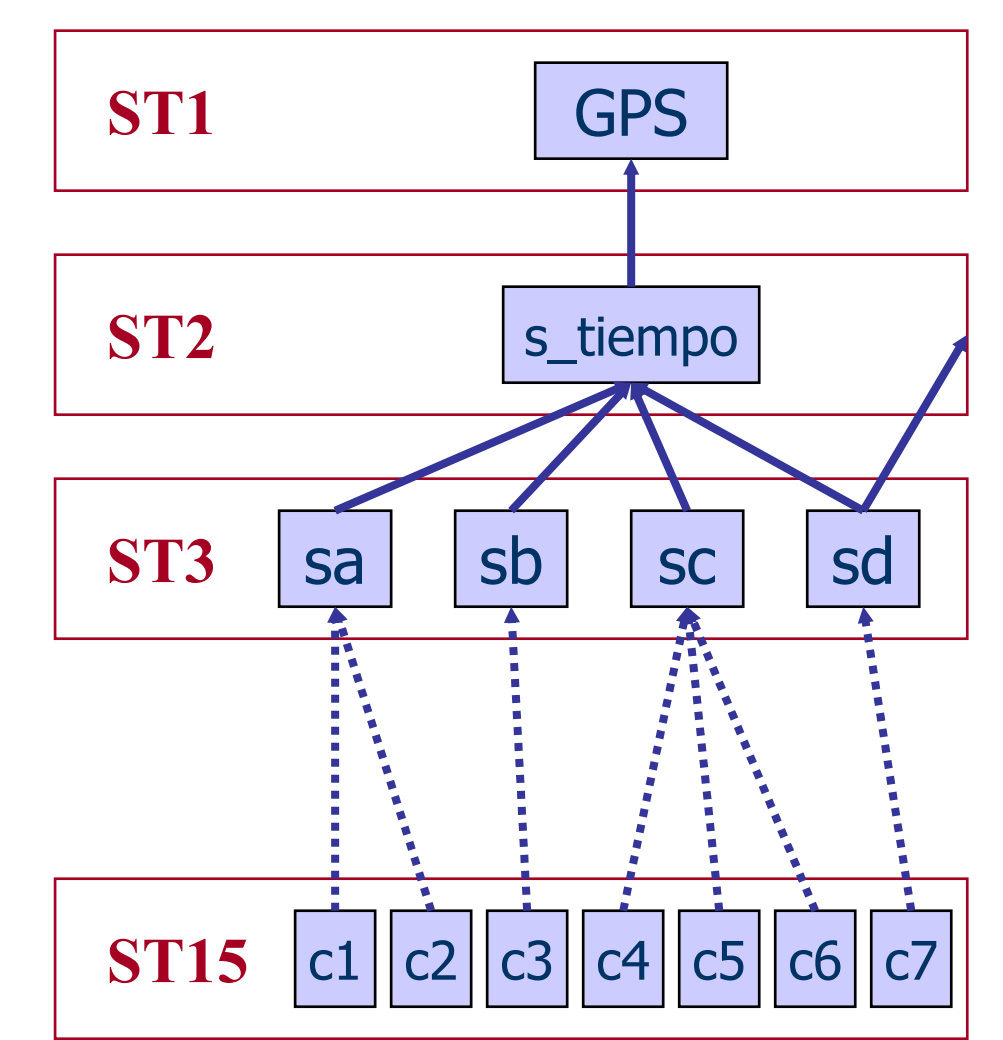

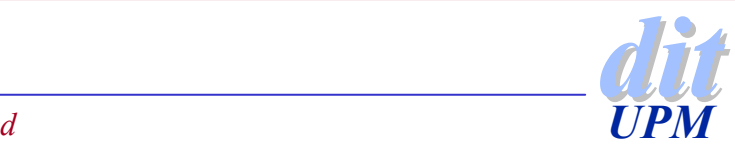

*Administración de red*

## **Configuración**

#### ◆/etc/ntp.conf

◆ Configuración de un servidor server ntps1-0.cs.tu-berlin.de server ntp0.fau.de server chronos.cru.frserver 195.220.94.163

driftfile /etc/ntp/drift

 $\#$ multicastclient  $\#$  listen on default 224.0.1.1 #broadcastdelay 0.008 authenticate no

peer rackety.udel.edu prefer # preferred server

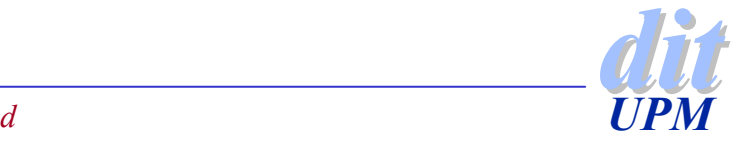

### **Utilidades**

◆ Servidor de hora (xntpd)

#### Programas de monitorización

- $\rightarrow$  ntpq
- $\blacktriangleright$  xntpdc
- ◆ Para configurar la hora en un cliente
	- $\rightarrow$  ntpdate
- ◆ Para descubrir fuentes de sincronización
	- $\blacktriangleright$  ntptrace

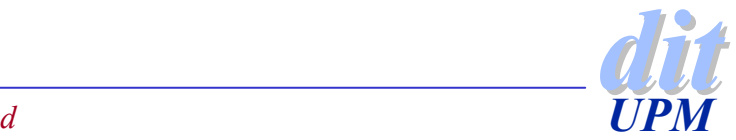